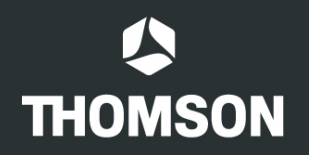

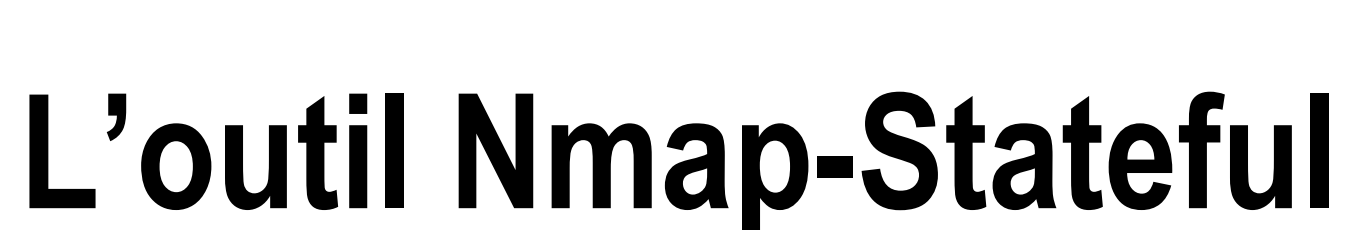

TECHNICOLOR.

Rел

grass valley

**THOMSON** 

### Olivier Courtay Thomson R&D / IRISA

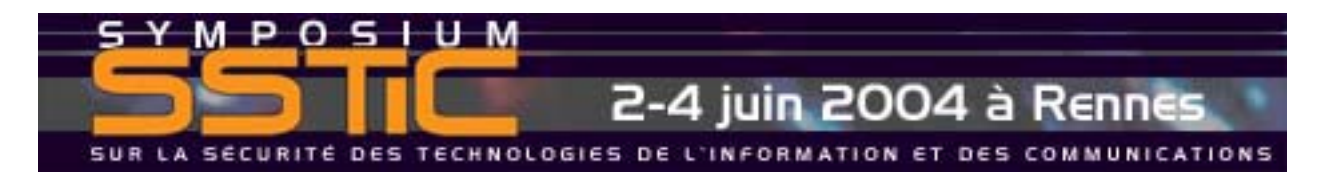

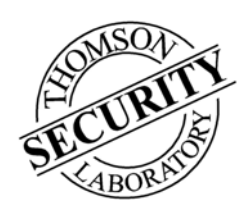

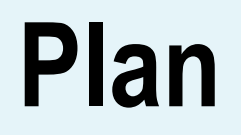

- •• Introduction
- •Nmap-Stateful: Principe et Fonctionnement
- •Méthodes et Résultats
- •Prospective
- •• Conclusion

#### **Nmap**

- •Outil réseau classique
- •• Scanner de ports avancé
- •Détection de machines
- •Détection des services

- • **Détection des systèmes d'exploitation (OS)**
	- Caractéristique TCP/IP
	- Base de signatures ( > 700)

#### **Nmap – Détection d'OS**

#### **Port ouvert**

**ISN (séquence TCP)**

**IP ID (ouvert)**

**TCP SYN + options**

#### **Port fermé**

**IP ID (fermé) TCP SYN, TCP ACK**

**UDP (réponse ICMP)**

**TCP ACKTCP ACKTCP S/F/P/U**

**TCP NULLTCP NULL**

**TCP Xmas (F/P/U) TCP S/F/P/U TCP Xmas (F/P/U)**

#### **Paquets non-standards**

### **Limites de Nmap**

- • En environnement filtré
	- –UDP passe rarement
	- –Pas de port fermé
	- Contrôle des flags par les firewalls stateful
- → Peu de tests fonctionnent dans ces conditions

- •Tests non configurables
- •Seulement deux états TCP utilisés

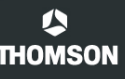

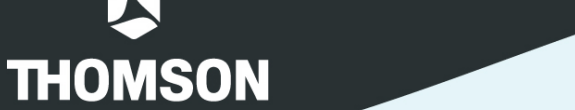

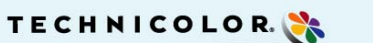

RCA

grass valley

 $\sim$ 

**THOMSON** 

# **Nmap-Stateful**

# **Principe et Fonctionnement**

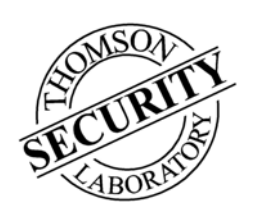

### **Principe**

•Extension du code de Nmap

• Teste plusieurs états TCP (Stateful) 1) La machine testée est amenée dans l'état voulu 2) Le test est ensuite lancé 3) La réponse est analysée

•Tests configurables par l'utilisateur

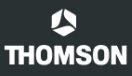

#### **Le diagramme d'état TCP**

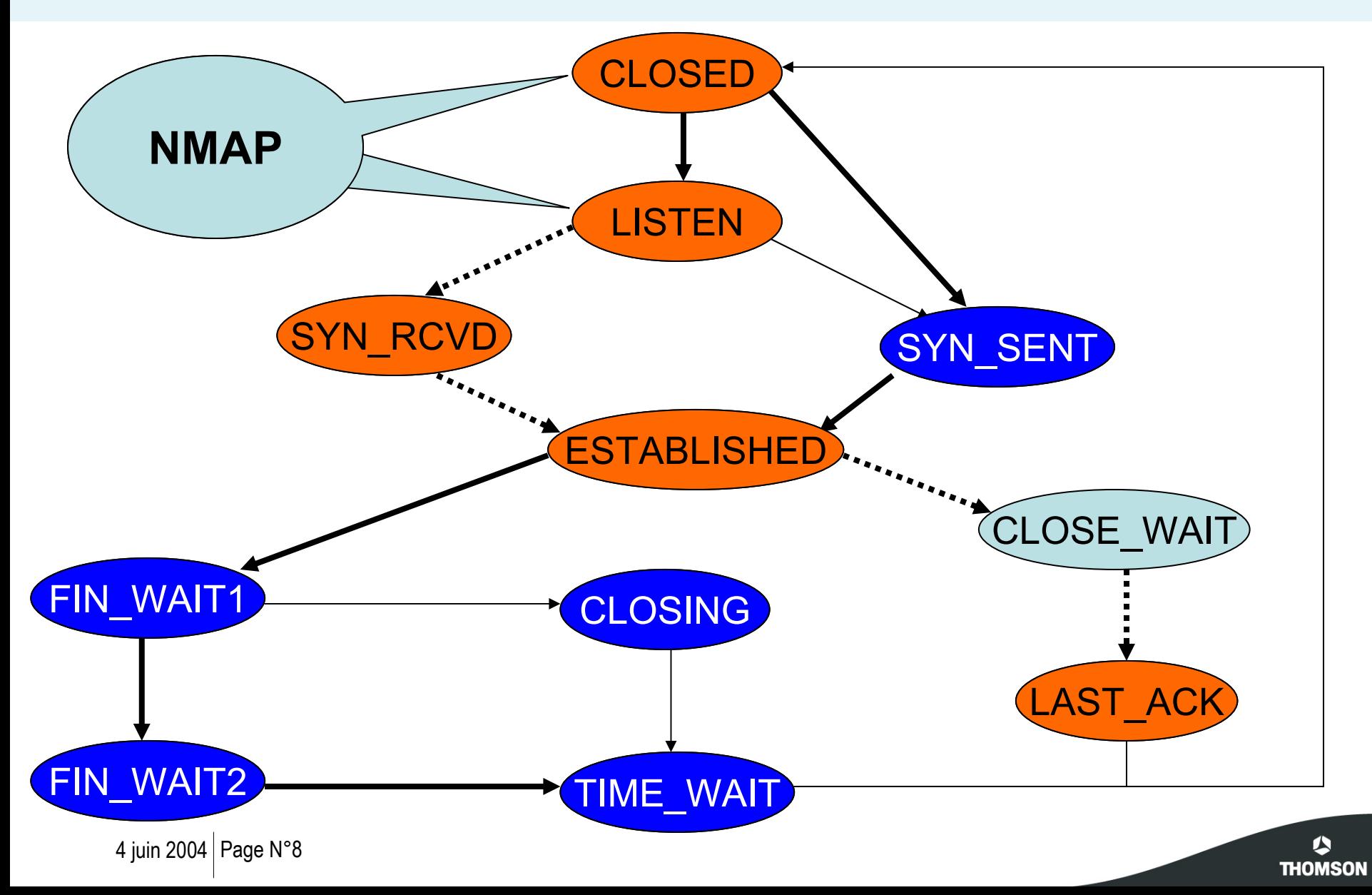

#### **Trace d'exécution**

**#nmap-stateful --otf test-estab-SYN -p 22 192.168.1.1** *SYN sent for test ESTAB\_SYN from port 8557 to port 22* **...**

**SYN\_SENT seq:34 sp:8557 -> dp:22 ack:00 SYN\_RECV flags:S ESTABLISH ack:35 dp:8557 <- sp:22 seq:78 SYN\_RECV flags:SA ESTABLISH seq:35 sp:8557 -> dp:22 ack:79 ESTABLISH ESTABLISH flags:A** *Launch test: ESTAB\_SYN* **UNKONWN seq:35 sp:8557 -> dp:22 ack:79 UNKONWN flags:S UNKONWN ack:42 dp:8557 <- sp:22 seq:00 UNKONWN flags:RA**

**Fingerprint:**

**...**

**ESTAB\_SYN(Resp=Y%DF=Y%W=0%ACK=O%Flags=AR%Ops=)**

### **Implémentation**

- •Licence GPL
- •• Mini pile TCP/IP
- •• Firewall
	- Inhibe la réaction de la machine testeur
- • Linux supporté
	- Utilisation de Iptables
- •Aide à la création de tests

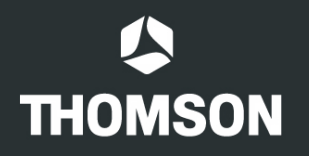

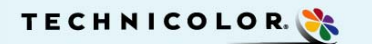

Rел

grass valley

 $\sim$ 

**THOMSON** 

### **Méthodes et Résultats**

# **Détection d'OS**

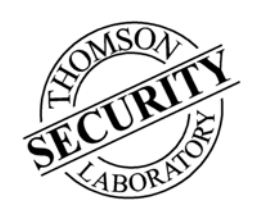

#### **Génération des tests**

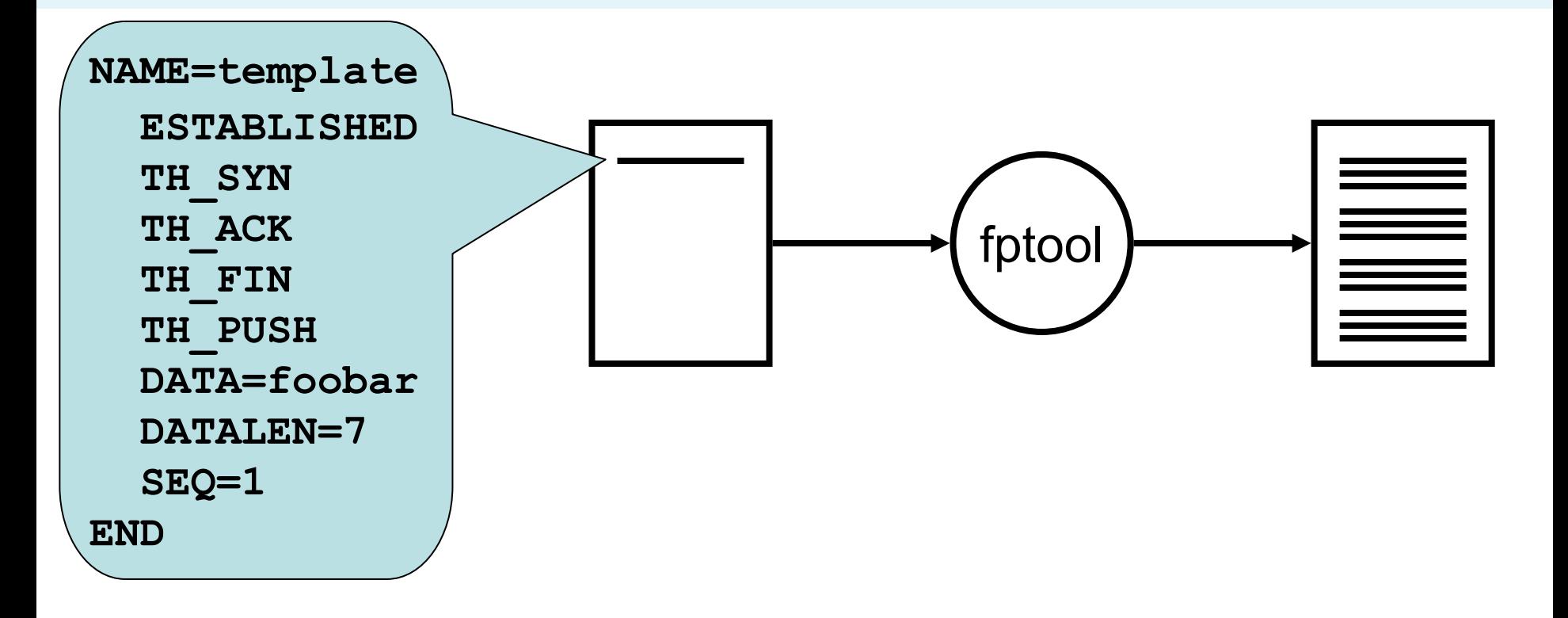

#### **#fingerprinttool -g template -o test**

 $\blacktriangle$ **THOMSON** 

#### **Sélection des tests stables**

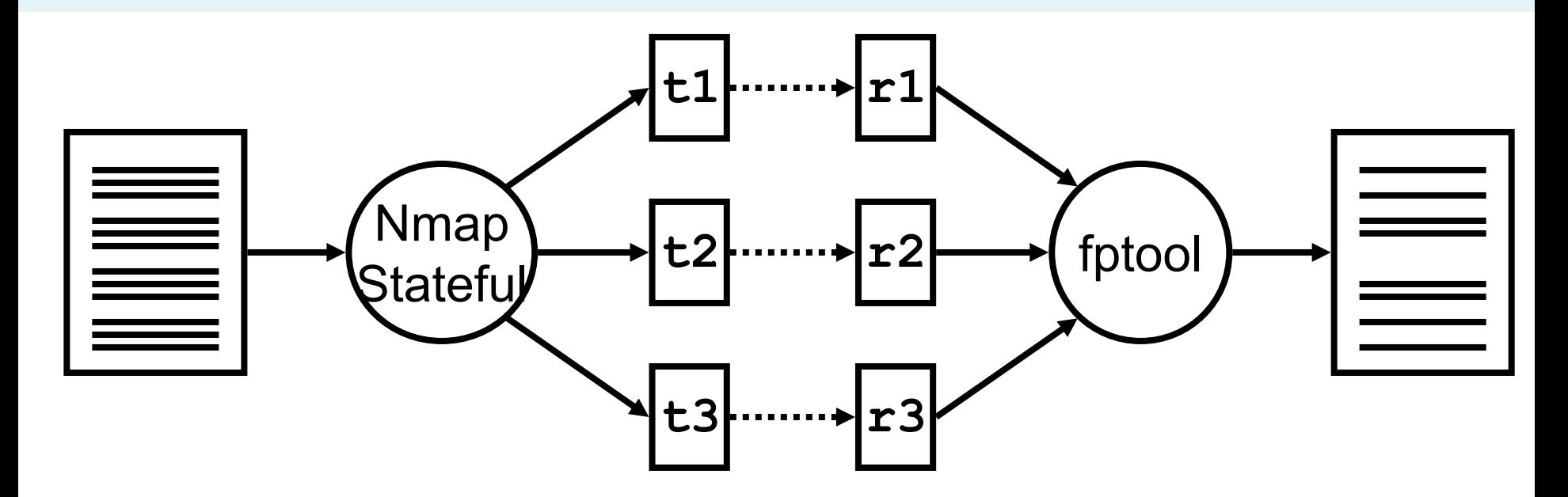

**#nmap-stateful -p 22 --otf test --orf r1 t1 #nmap-stateful -p 22 --otf test --orf r2 t2 #nmap-stateful -p 22 --otf test --orf r3 t3**

**#fingerprinttool -s -t test -o stable r1 r2 r3**

#### **Sélection des tests pertinents**

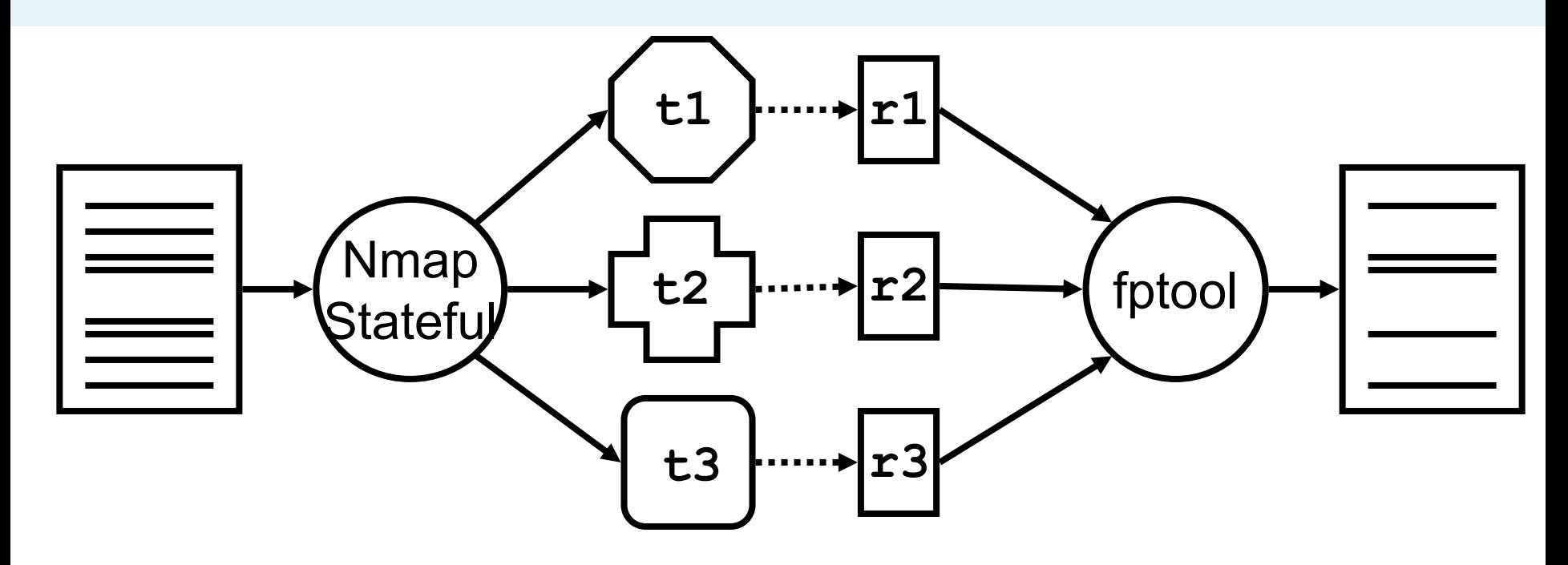

**#nmap-stateful -p 22 --otf stable --orf r1 t1 #nmap-stateful -p 22 --otf stable --orf r2 t2 #nmap-stateful -p 22 --otf stable --orf r3 t3**

**#fingerprinttool -s -t stable -o good r1 r2 r3**

#### **Validation de l'outil**

• Test sur un Linux 2.4

**#nmap-stateful --otf good --off signatures -p 80 x.x.x.x Interesting ports on x.x.x.x:** PORT STATE SERVICE **80/tcp open http OS details: Linux 2.4**

• Autre test sur un Linux 2.4

**#nmap-stateful --otf good --off signatures -p 80 y.y.y.y Interesting ports on y.y.y.y:** PORT STATE SERVICE **80/tcp open http Aggressive OS guesses: Linux 2.6 (97%), Linux 2.4 (96%)**

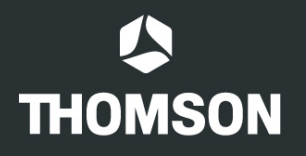

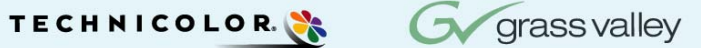

**THOMSON** 

RCЛ

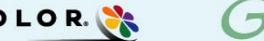

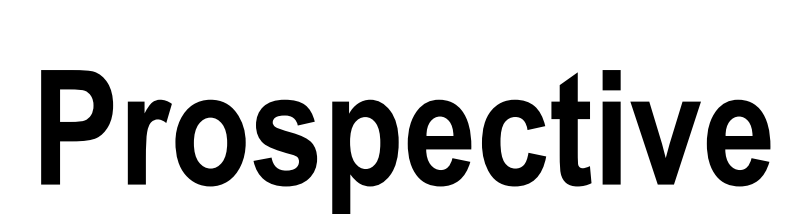

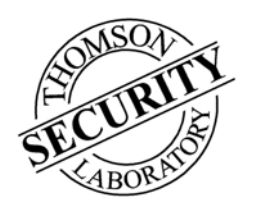

#### **Actions des Firewalls (1/3)**

- •• Ils bloquent certains paquets
- •Test sur un Solaris 9 protégé

**#nmap-stateful --otf good --off signatures -p 80 x.x.x.x Interesting ports on x.x.x.x:** PORT STATE SERVICE **80/tcp open http No OS match No OS match**

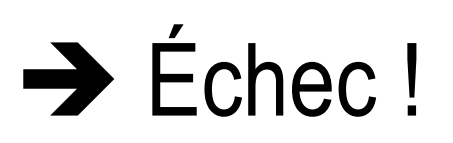

#### **Actions des Firewalls (2/3)**

- • Méthode pour en tirer avantage
	- Construire des tests non-sensibles aux Firewalls
	- Découvrir l'OS de la machine protégée
	- Construire des tests **sensibles** aux Firewalls
	- –Caractériser le Firewall qui protége la machine

#### **Actions des Firewalls (3/3)**

• Test sur un Solaris 9 protégé par un Firewall

**ESTABLI\_AP\_SEQ-2(Resp=Y%DF=Y%W=832C%ACK=0%Flags=A%Ops=) <sup>2</sup> ESTABLI\_AP\_SEQ-1(Resp=Y%DF=Y%W=832C%ACK=0%Flags=A%Ops=) <sup>1</sup> ESTABLI\_AP\_SEQ0(Resp=Y%DF=Y%W=832C%ACK=0%Flags=A%Ops=) <sup>0</sup> ESTABLI\_AP\_SEQ1(Resp=Y%DF=Y%W=832C%ACK=0%Flags=A%Ops=) <sup>1</sup> ESTABLI\_AP\_SEQ2(Resp=Y%DF=Y%W=832C%ACK=0%Flags=A%Ops=) <sup>2</sup>**

**ESTABLI\_AP\_SEQ-2(Resp=N) <sup>2</sup> ESTABLI\_AP\_SEQ-1(Resp=N) <sup>1</sup> ESTABLI\_AP\_SEQ0(Resp=Y%DF=Y%W=8325%ACK=0%Flags=A%Ops=) <sup>0</sup> ESTABLI\_AP\_SEQ1(Resp=N) <sup>1</sup> ESTABLI\_AP\_SEQ2(Resp=N) <sup>2</sup>** • Test sur un Solaris 9 protégé par un autre type de Firewall

### **Améliorations (1/2)**

- •• Mini-pile TCP/IP
- •• Portabilité
	- $-$  Unix  $\rightarrow$  Libdnet (Dug Song)
	- Windows  $\rightarrow$  PktFilter (HSC)
- •Expressivité des tests

### **Améliorations (2/2)**

- • Approche combinatoire
	- –Plus systématique
	- –– Sur un panel complet de configurations (OS / FW)
- $\rightarrow$  Fournir un jeu de tests
	- Robuste
	- Complet

#### **Conclusion**

•Les premiers résultats sont encourageants

- •Problème de traitement de données
- • L'aide de la communauté est utile
	- –Proposer / Tester de nouveaux jeux de tests
	- Proposer des améliorations de l'outil

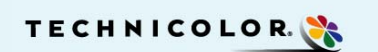

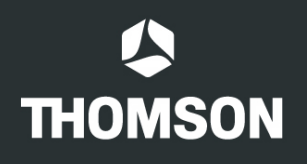

# **Des Questions ?**

RCA

grass valley

 $\sim$ 

**THOMSON** 

### **http://home.gna.org/nmapstateful**

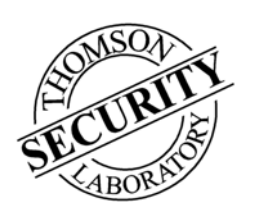